## Web Caster FT6200M

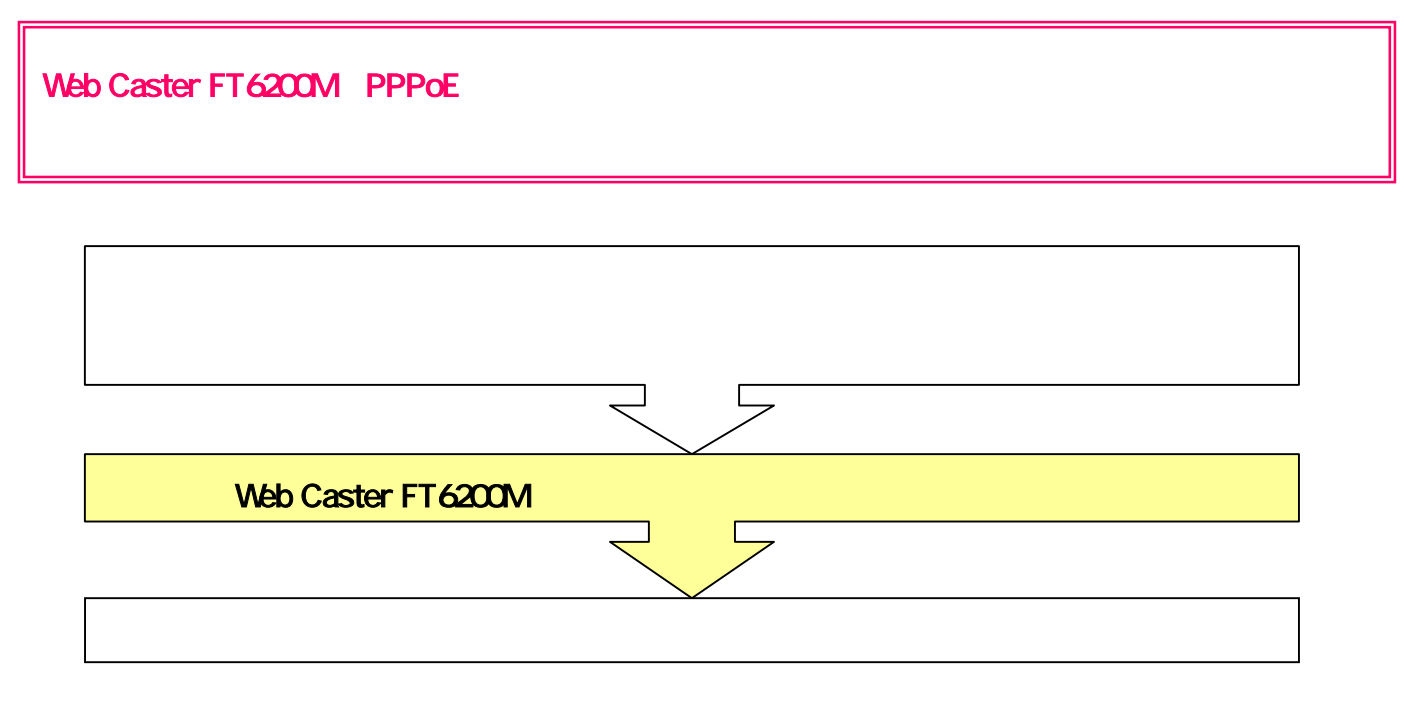

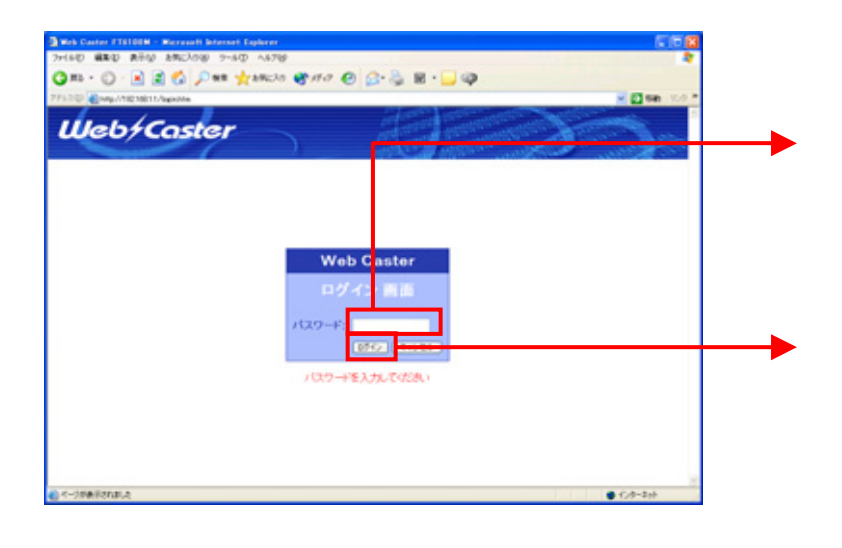

設定画面②では、お客様がご利用のISP(インターネットサービスプロバイダ)の設定をします。 ※ISPからのご案内(ISPの設定情報等が記載されているもの)をご用意ください。

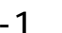

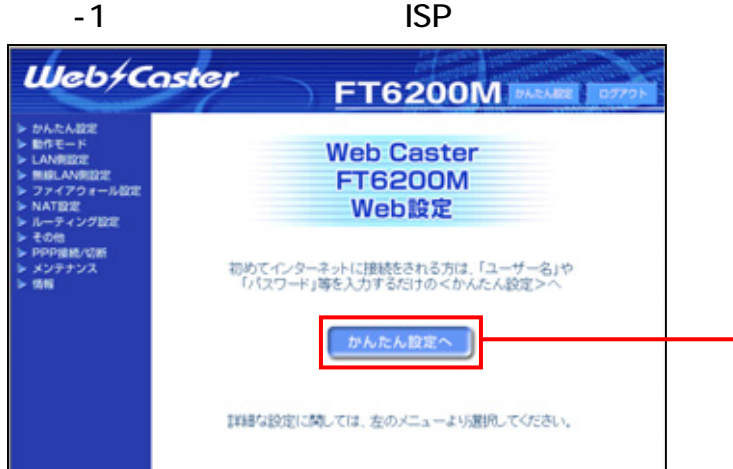

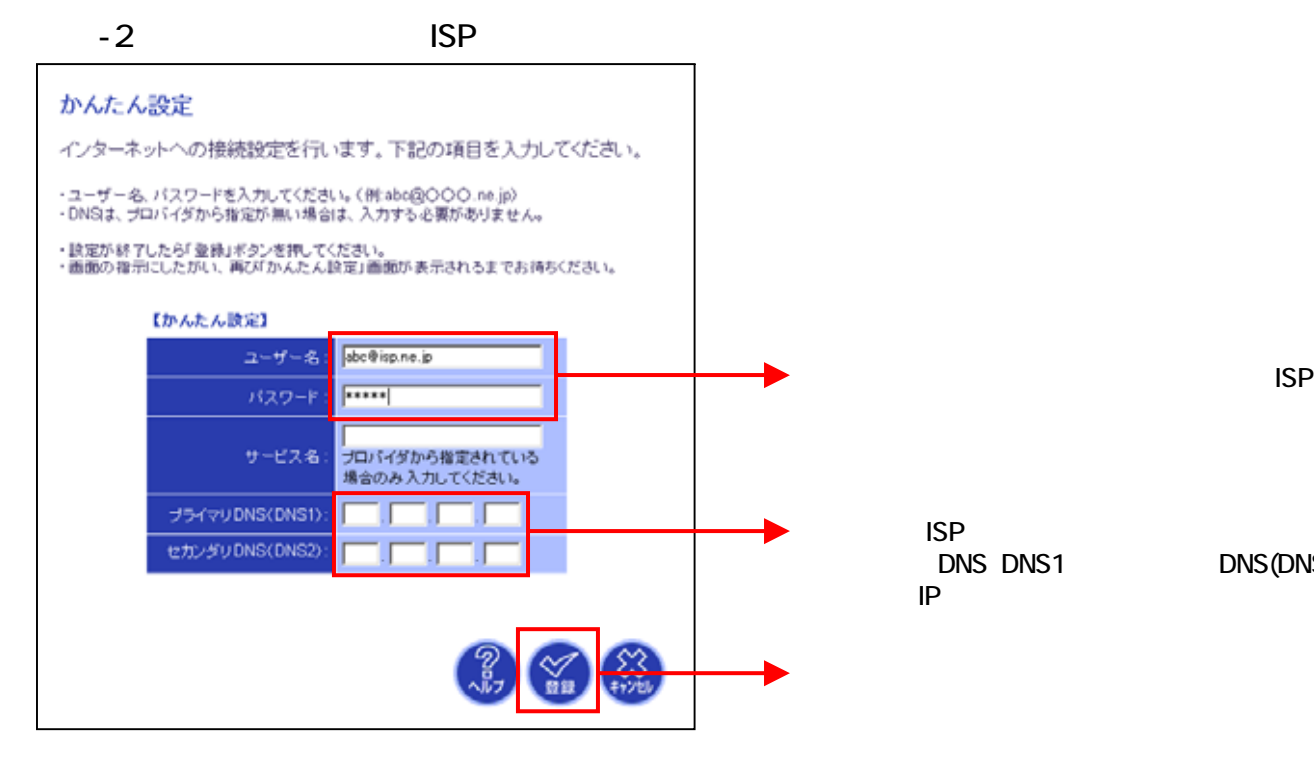

■ ISP → ISP DNS DNS1
DNS DNS1
DNS(DNS2 the IP Figure 1 is the state of the IP Figure 1 is the state of the IP Figure 1 is the state of the IP Figure

## $N$ TT $\blacksquare$

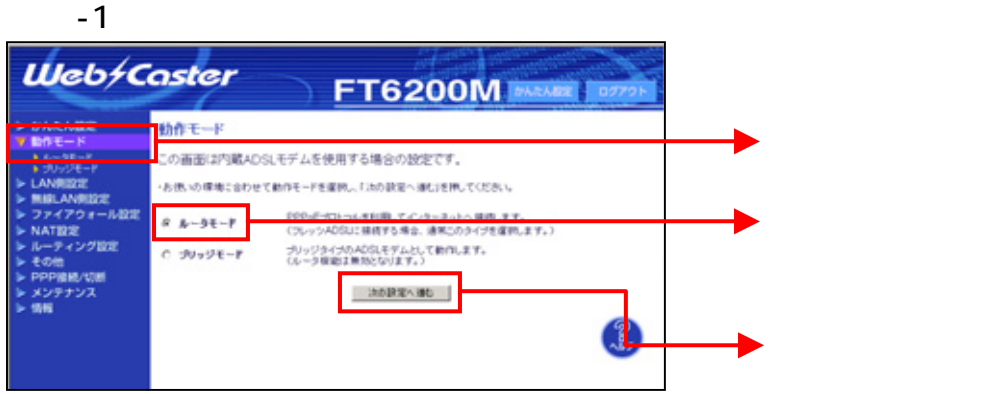

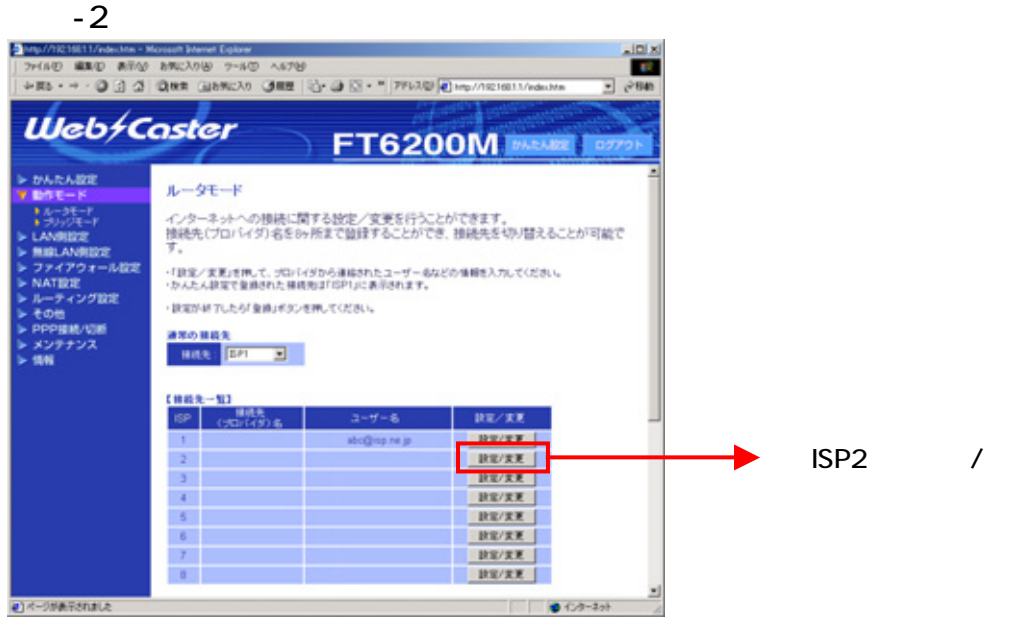

 $-3$ 

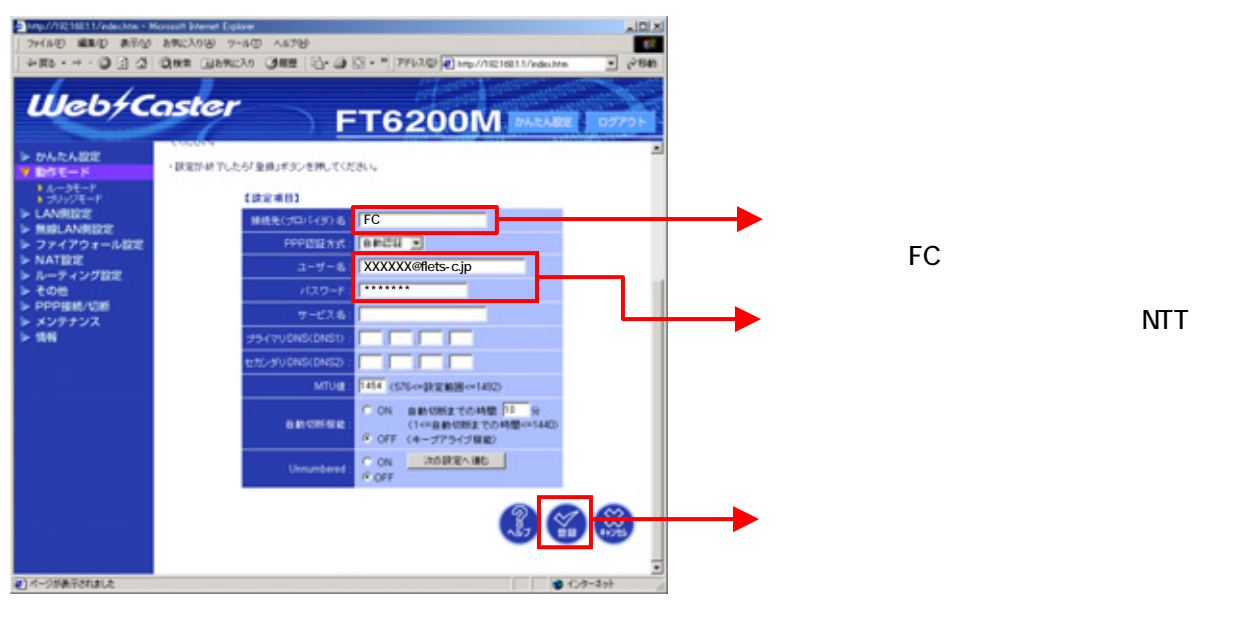

**マ** 

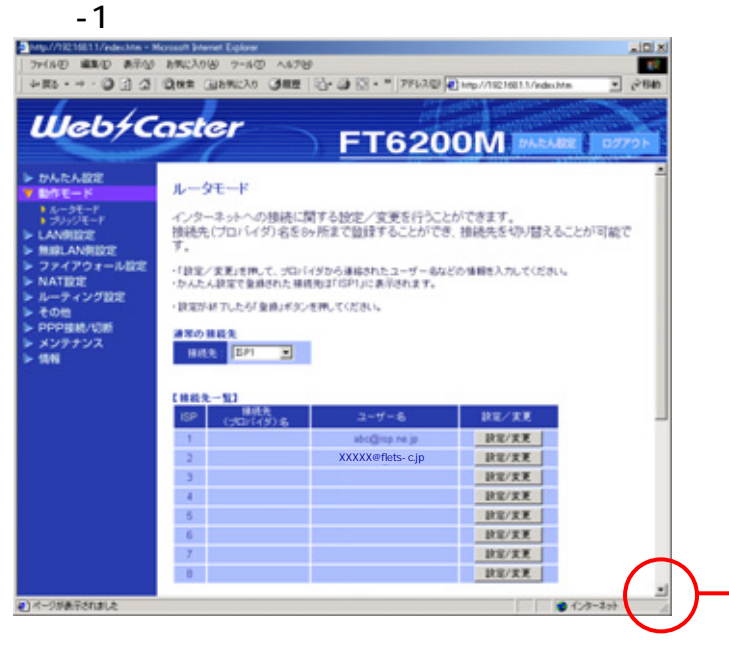

 $-2$ 

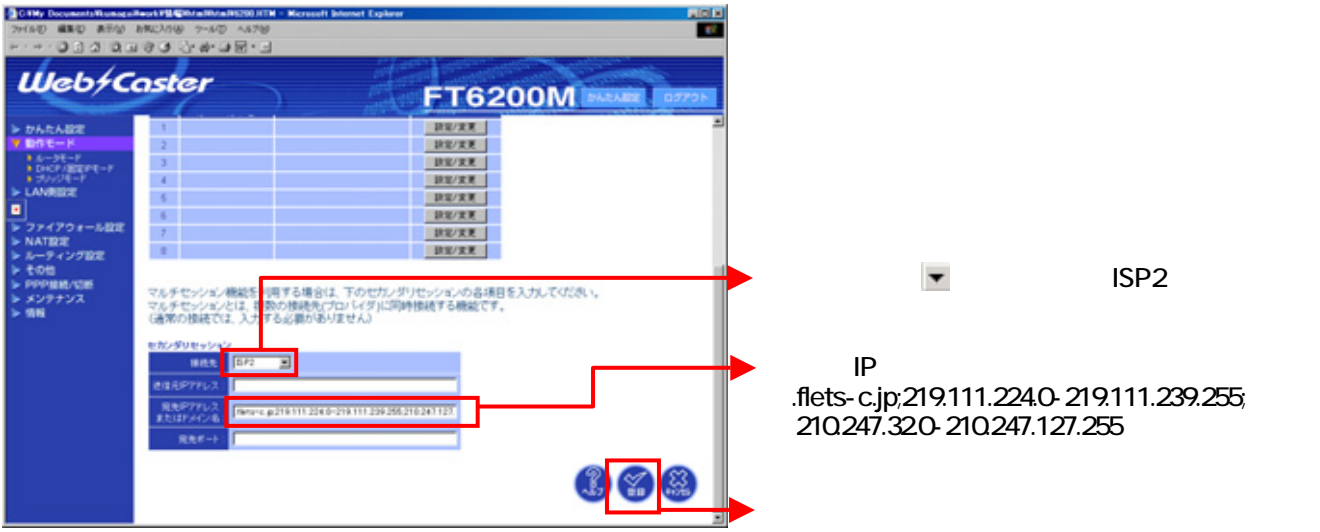

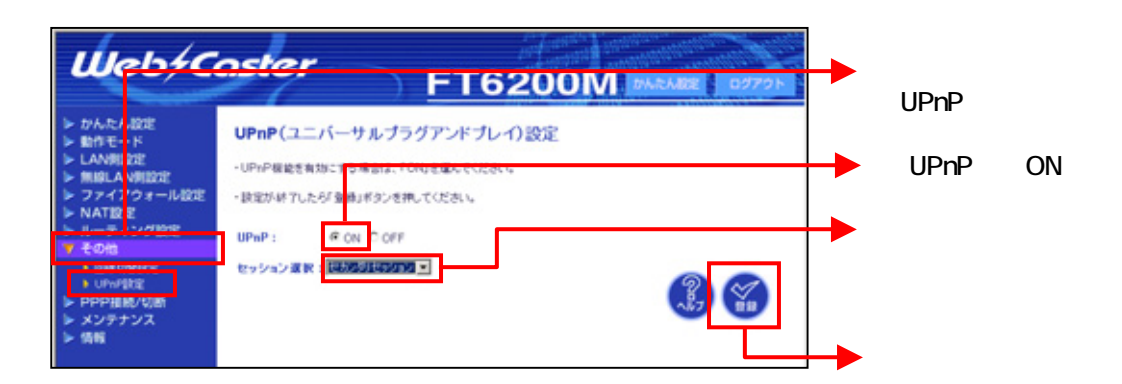

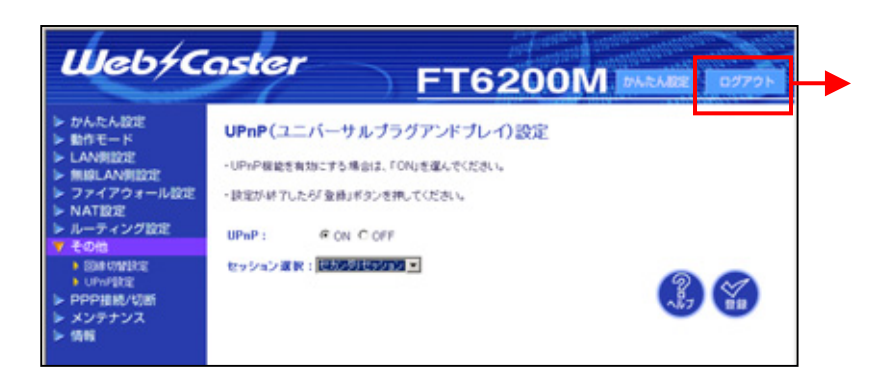